## ★背景色が印刷ならない場合の対処法

① 印刷プレビューのページ設定を開く

② 用紙オプションの「背景の色とイメージを印刷する」にチェックを入れる

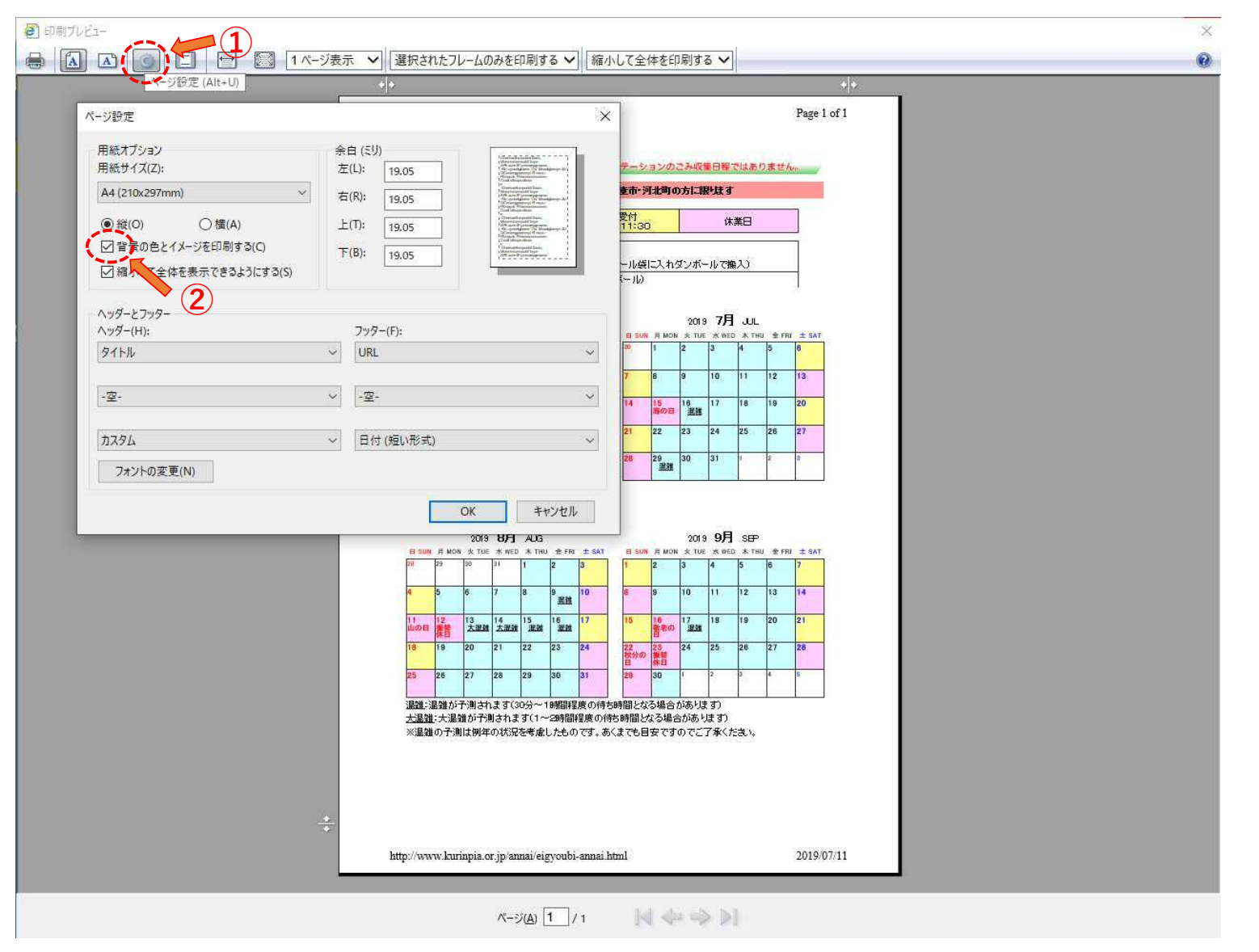